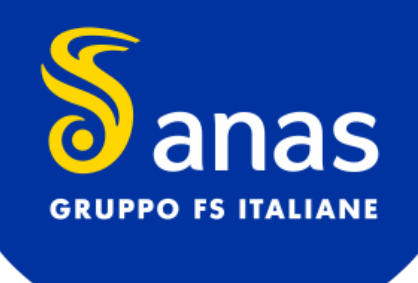

# **Trasporti Eccezionali**

**DOMANDE E RISPOSTE FREQUENTI**

Direzione Operativa - Assetto Economico Rete- Trasporti Eccezionali

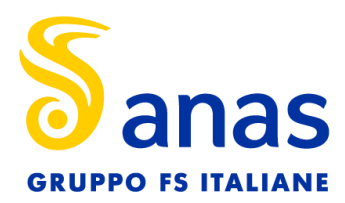

# Sommario

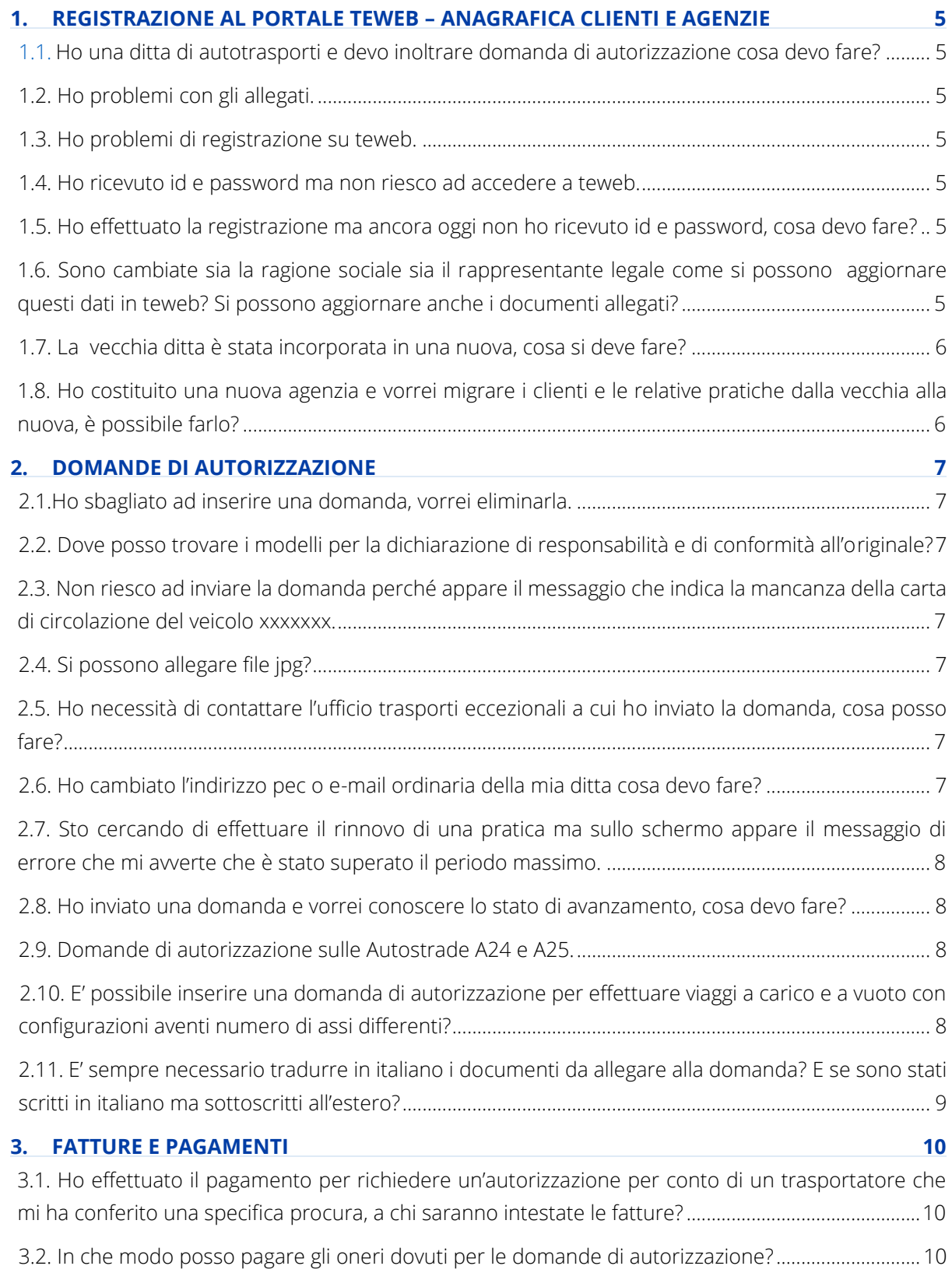

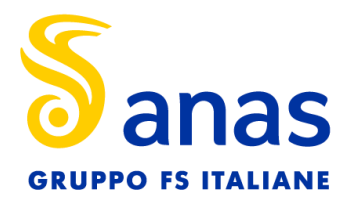

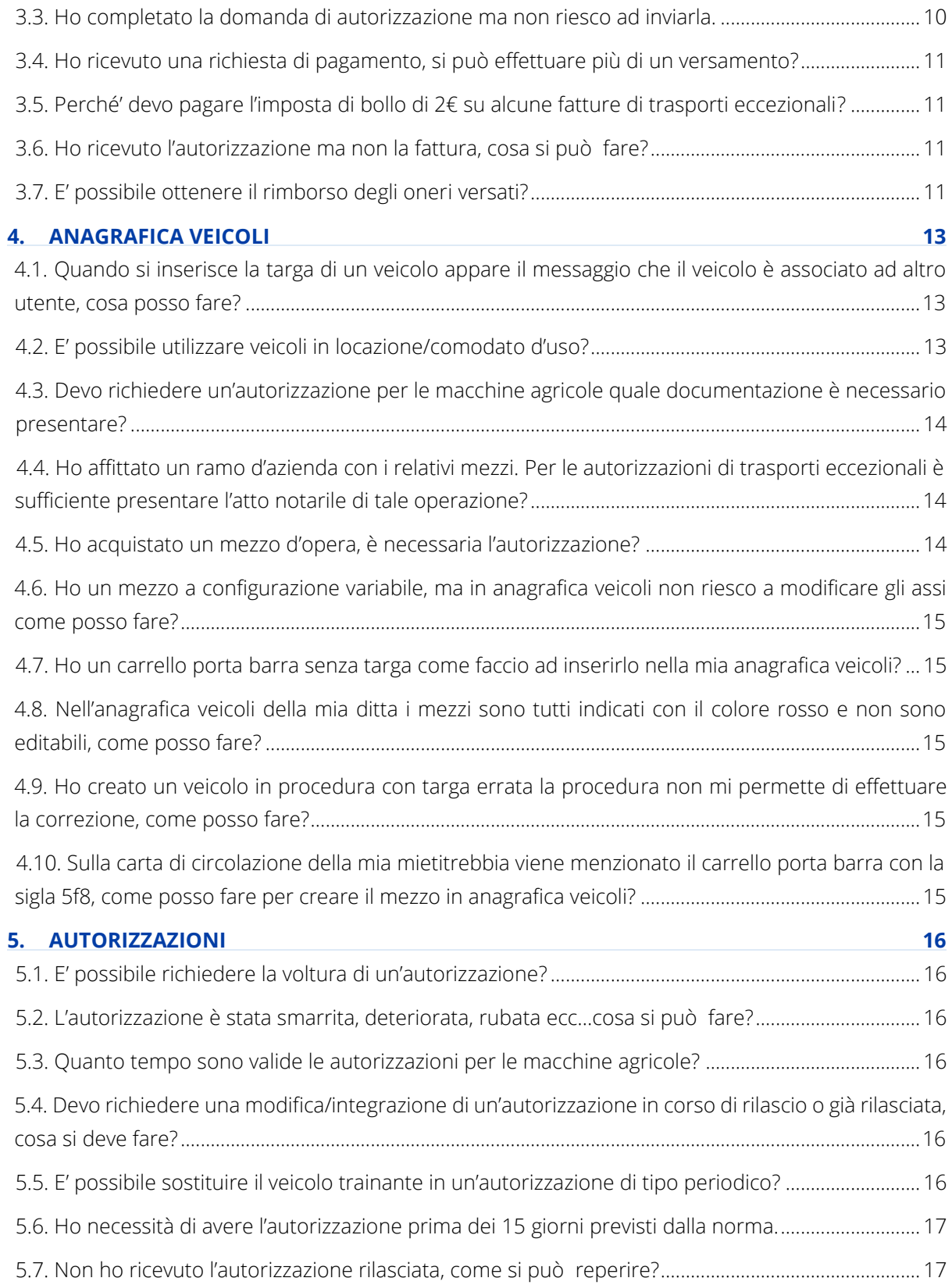

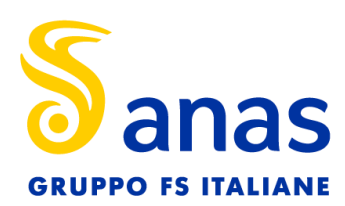

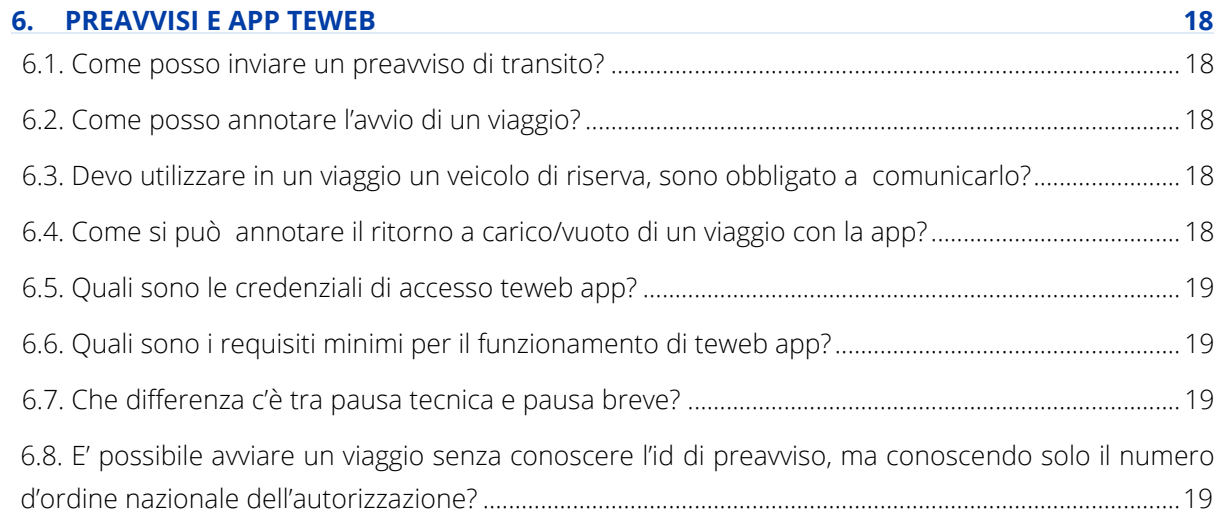

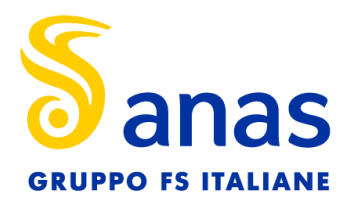

## <span id="page-4-1"></span><span id="page-4-0"></span>**1. Registrazione al portale TEWEB – ANAGRAFICA CLIENTI E AGENZIE**

## **1.1. HO UNA DITTA DI AUTOTRASPORTI E DEVO INOLTRARE DOMANDA DI AUTORIZZAZIONE COSA DEVO FARE?**

Le richieste di autorizzazione possono essere inviate unicamente per via telematica, tramite il [portale Anas TEWEB.](https://te.stradeanas.it/ui/index.phtml) Occorre quindi prima registrarsi accedendo al sito [www.stradeanas.it,](https://eur02.safelinks.protection.outlook.com/?url=http%3A%2F%2Fwww.stradeanas.it%2F&data=04%7C01%7Cw.liberati%40stradeanas.it%7Cc845ecb129104d22ac5e08d8978421cd%7Cf57bababd7b54fb88ddd057ce542d039%7C0%7C0%7C637425941061444339%7CUnknown%7CTWFpbGZsb3d8eyJWIjoiMC4wLjAwMDAiLCJQIjoiV2luMzIiLCJBTiI6Ik1haWwiLCJXVCI6Mn0%3D%7C1000&sdata=dIZTV6SRYXlg3Qscr1Cd26CpY97Ijm1zks%2FVhY%2BIGqU%3D&reserved=0)  cliccare su "SERVIZI" quindi sulla sezione "TRASPORTI ECCEZIONALI", selezionare il link "AVVIARE LA PROCEDURA NELLA PIATTAFORMA TEWEB " e in ultimo fare click su "RICHIESTA DI REGISTRAZIONE" e seguire la procedura guidata.

Dopo avere ricevuto i codici d'accesso, come prima cosa, sarà necessario caricare, nella sezione "anagrafica veicoli", i veicoli di proprietà della ditta da indicare nella domanda di autorizzazione.

#### <span id="page-4-2"></span>**1.2. HO PROBLEMI CON GLI ALLEGATI.**

E' consigliabile non allegare documenti troppo pesanti (max 5 MB). Possono essere allegati solo file pdf (1 solo file di più pagine).

#### <span id="page-4-3"></span>**1.3. HO PROBLEMI DI REGISTRAZIONE SU TEWEB.**

In caso di problemi a completare la domanda di registrazione, per ricevere identificativo e password per l'accesso al Portale ANAS TEWEB, è necessario inviare una e-mail all'indirizzo [serviziotrasportieccezionali@stradeanas.it](mailto:serviziotrasportieccezionali@stradeanas.it) allegando:

- Copia documento di identità del titolare o legale rappresentante (in formato jpeg o pdf);
- Copia visura CCIAA con evidenza della Partita IVA (in formato jpeg o pdf),

e indicando un indirizzo e-mail (non Pec) di riferimento ed un recapito telefonico.

#### <span id="page-4-4"></span>**1.4. HO RICEVUTO ID E PASSWORD MA NON RIESCO AD ACCEDERE A TEWEB.**

Verificare che i POP-UP del browser (ad es. Chrome) non siano bloccati. Questa impostazione impedisce l'apertura della finestra per il cambio password al 1° accesso.

## <span id="page-4-5"></span>**1.5. HO EFFETTUATO LA REGISTRAZIONE MA ANCORA OGGI NON HO RICEVUTO ID E PASSWORD, COSA DEVO FARE?**

Occorre verificare la correttezza dell'indirizzo e-mail indicato nella domanda di registrazione e che i messaggi e-mail inviati dall'indirizzo di posta elettronica trasporti.eccezionali@stradeanas.it non vengano considerati SPAM. Nel caso il problema non si risolva, inviare una e-mail a: [serviziotrasportieccezionali@stradeanas.it.](mailto:serviziotrasportieccezionali@stradeanas.it)

## <span id="page-4-6"></span>**1.6. SONO CAMBIATE SIA LA RAGIONE SOCIALE SIA IL RAPPRESENTANTE LEGALE COME SI POSSONO AGGIORNARE QUESTI DATI IN TEWEB? SI POSSONO AGGIORNARE ANCHE I DOCUMENTI ALLEGATI?**

Per modificare i dati riguardanti la ragione sociale, il rappresentante legale e l'indirizzo della sede legale, è necessario inviare la nuova visura camerale e il documento di identità del rappresentante legale a [serviziotrasportieccezionali@stradeanas.it.](mailto:serviziotrasportieccezionali@stradeanas.it)

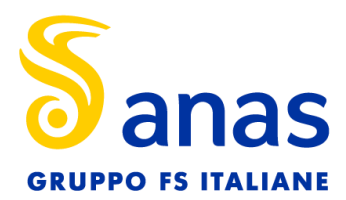

I documenti allegati a ciascuna anagrafica (documento di identità, visura/certificato camerale, procura), possono invece essere aggiornati autonomamente. Per farlo, è necessario accedere a TEWEB con le credenziali fornite, quindi si dovrà selezionare il menù GESTIONE DEL SISTEMA e poi cliccare sulla voce GESTIONE UTENTI. Nella sezione anagrafica è possibile procedere alla eliminazione e successivo aggiornamento di tutti i documenti. Le Agenzie dovranno prima selezionare il cliente da aggiornare tramite la funzione di ricerca.

#### <span id="page-5-0"></span>**1.7. LA VECCHIA DITTA È STATA INCORPORATA IN UNA NUOVA, COSA SI DEVE FARE?**

E' necessario inviare la visura camerale aggiornata e l'atto di fusione e/o incorporazione a [serviziotrasportieccezionali@stradeanas.it](mailto:serviziotrasportieccezionali@stradeanas.it) per l'aggiornamento dell'anagrafica clienti.

## <span id="page-5-1"></span>**1.8. HO COSTITUITO UNA NUOVA AGENZIA E VORREI MIGRARE I CLIENTI E LE RELATIVE PRATICHE DALLA VECCHIA ALLA NUOVA, È POSSIBILE FARLO?**

No, per potere associare i clienti bisogna prima fare la richiesta di registrazione della ditta come, "utente rappresentato da agenzia", per ogni singola ditta che si intende associare. Successivamente, dopo che il cliente è stato associato all'agenzia, sarà possibile richiedere la visualizzazione delle pratiche, indicando il numero d'ordine nazionale delle pratiche che si intende rinnovare per conto di ciascun rappresentato.

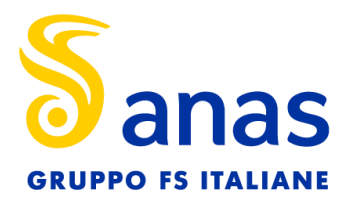

## <span id="page-6-1"></span><span id="page-6-0"></span>**2. Domande di autorizzazione**

#### **2.1. HO SBAGLIATO AD INSERIRE UNA DOMANDA, VORREI ELIMINARLA.**

Le domande non ancora inviate possono essere eliminate utilizzando la funzione "elenco richieste", selezionando la richiesta e quindi premendo il pulsante "elimina".

Le richieste già inviate NON possono essere annullate, ma è possibile presentare istanza di archiviazione. In tal caso, potrà essere richiesto contestualmente un rimborso parziale degli oneri, che verrà disposto a seguito di verifica e previa trattenuta delle spese per l'istruttoria della pratica di rimborso.

## <span id="page-6-2"></span>**2.2. DOVE POSSO TROVARE I MODELLI PER LA DICHIARAZIONE DI RESPONSABILITÀ E DI CONFORMITÀ ALL'ORIGINALE?**

Nell'area accesso libero della procedura è presente una sezione Modulistica dove sono pubblicati i modelli delle dichiarazioni da presentare. Per talune tipologie di richieste è possibile compilare i moduli contestualmente alla domanda di autorizzazione.

## <span id="page-6-3"></span>**2.3. NON RIESCO AD INVIARE LA DOMANDA PERCHÉ APPARE IL MESSAGGIO CHE INDICA LA MANCANZA DELLA CARTA DI CIRCOLAZIONE DEL VEICOLO XXXXXXX.**

E' necessario verificare che la carta di circolazione sia stata allegata nella sezione "Gestione del sistema" – "Gestione anagrafica dei veicoli". In questa sezione è possibile allegarla inserendo la targa del veicolo e cliccando su "avanti".

#### <span id="page-6-4"></span>**2.4. SI POSSONO ALLEGARE FILE JPG?**

No. E' possibile allegare solo file pdf.

## <span id="page-6-5"></span>**2.5. HO NECESSITÀ DI CONTATTARE L'UFFICIO TRASPORTI ECCEZIONALI A CUI HO INVIATO LA DOMANDA, COSA POSSO FARE?**

E' possibile inviare una e-mail all'ufficio trasporti eccezionali di riferimento per la Struttura Territoriale Anas interessata. L'elenco completo è pubblicato nella sezione "Contatti" della home page di TEWEB (https://te.stradeanas.it/).

#### <span id="page-6-6"></span>**2.6. HO CAMBIATO L'INDIRIZZO PEC O E-MAIL ORDINARIA DELLA MIA DITTA COSA DEVO FARE?**

Per modificare la mail/PEC occorre inviare, tramite la PEC ufficiale indicata sulla visura camerale, una richiesta scritta. In alternativa si può inviare dalla propria posta elettronica ordinaria un allegato contenente una richiesta del legale rappresentante/titolare della società/ditta, su carta intestata indicando una mail/PEC a cui inviare le comunicazioni e un numero di telefono dove poter chiamare al bisogno. L'indirizzo a cui inviare la PEC è: [serviziotrasportieccezionali@stradeanas.it.](mailto:serviziotrasportieccezionali@stradeanas.it)

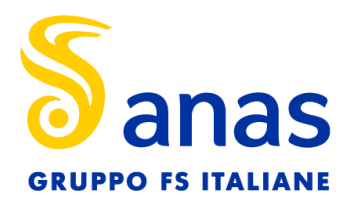

## <span id="page-7-0"></span>**2.7. STO CERCANDO DI EFFETTUARE IL RINNOVO DI UNA PRATICA MA SULLO SCHERMO APPARE IL MESSAGGIO DI ERRORE CHE MI AVVERTE CHE È STATO SUPERATO IL PERIODO MASSIMO.**

Verificare se la scadenza del rinnovo supera il periodo massimo di 3 anni di validità dal 1° rilascio. I rinnovi delle autorizzazioni di tipo singola, multipla e di tipo periodica possono essere concessi alle seguenti condizioni:

- Se i dati del veicolo\complesso di veicoli, del carico ed il percorso rimangono invariati;
- Se non sono state fatte più di tre domande di rinnovo;
- Se non sono stati raggiunti i tre anni complessivi dell'autorizzazione;
- Se la domanda è inoltrata entro i trenta (30) giorni antecedenti o successivi alla scadenza;
- Se non è stata già concessa una proroga.

Le proroghe, per le autorizzazioni di tipo singola e multipla possono essere concesse una sola volta alle seguenti condizioni:

- L'autorizzazione non sia ancora scaduta;
- Il periodo di validità non sia maggiore a quello originariamente concesso;
- Non siano stati effettuati, in tutto o in parte, i viaggi autorizzati;
- I dati riferiti ai veicoli, al percorso stradale e al carico siano rimasti invariati.

Per le autorizzazioni di tipo periodica, non è ammessa alcuna proroga.

## <span id="page-7-1"></span>**2.8. HO INVIATO UNA DOMANDA E VORREI CONOSCERE LO STATO DI AVANZAMENTO, COSA DEVO FARE?**

Dopo avere eseguito il login, nella sezione "Gestione Pratiche" – "Visualizzazione Pratiche", selezionare il N. Ordine Nazionale e dopo aver cliccato sul tasto "avanti" **della possibile** verificare lo stato di avanzamento, lo storico della pratica e la sua cronologia .  $\circ$ 

#### <span id="page-7-3"></span><span id="page-7-2"></span>**2.9. DOMANDE DI AUTORIZZAZIONE SULLE AUTOSTRADE A24 E A25.**

Dal 1 gennaio 2024 la gestione delle autostrade A24 e A25 è tornata sotto la responsabilità di Strada dei Parchi S.p.A..

La gestione operativa del rilascio di autorizzazioni continua ad essere effettuata tramite il portale TEONLINE.

## **2.10. E' POSSIBILE INSERIRE UNA DOMANDA DI AUTORIZZAZIONE PER EFFETTUARE VIAGGI A CARICO E A VUOTO CON CONFIGURAZIONI AVENTI NUMERO DI ASSI DIFFERENTI?**

Il sistema TEWEB non consente di indicare un numero di assi inferiore per i viaggi di ritorno a vuoto. Esiste comunque una soluzione. Il sistema propone in automatico, anche per il ritorno a vuoto la medesima configurazione indicata per il viaggio a carico, per inserire correttamente la domanda basterà inserire il valore 0 in corrispondenza degli assi che non saranno utilizzati per il viaggio di ritorno. Ciò permetterà al sistema, in caso di eccezionalità anche a vuoto, di calcolare correttamente gli oneri di usura anche per il ritorno.

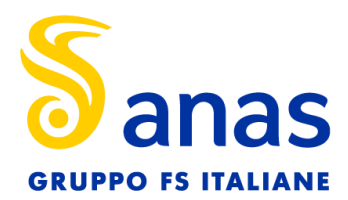

## <span id="page-8-0"></span>**2.11. E' SEMPRE NECESSARIO TRADURRE IN ITALIANO I DOCUMENTI DA ALLEGARE ALLA DOMANDA? E SE SONO STATI SCRITTI IN ITALIANO MA SOTTOSCRITTI ALL'ESTERO?**

Come previsto dalle direttive MIT 3911/2013 (punto 12) e 4214/2014 (punto 9), in caso di domande di autorizzazione presentate da o per conto di ditte straniere, tutti i documenti dovranno essere tradotti integralmente in lingua italiana in caso di provenienza extracomunitaria mentre, in caso di provenienza comunitaria, dovranno essere tradotti integralmente solo i documenti diversi dalla carta di circolazione o redatti su modelli standardizzati plurilingue (ad esempio CMR, passaporto, ecc.).

Per quanto premesso, la documentazione presentata a corredo delle domande di autorizzazione per i vettori esteri, o delle richieste di registrazione al portale Anas TEWEB, deve sempre essere accompagnata da una traduzione asseverata nelle modalità previste dalle convenzioni internazionali, ai sensi dell'art. 33, co. 3, del DPR 445/2000. La legalizzazione delle traduzioni va effettuata analogamente a quanto previsto per i documenti prodotti in lingua italiana all'estero come indicato di seguito. Tutti i documenti (compresi i contratti di locazione/noleggio e la documentazione comprovante l'abbinabilità tra veicoli nella disponibilità di imprese straniere) redatti e sottoscritti all'estero in lingua italiana, devono essere legalizzati nelle seguenti modalità:

- Se il documento è prodotto in Paesi che non hanno sottoscritto la Convenzione de L'Aja del 1961 è necessaria la legalizzazione delle firme presso una rappresentanza diplomatica o consolare italiana;
- Se il documento è prodotto in Paesi che hanno sottoscritto la Convenzione de L'Aja del 1961 è necessaria l'apposizione dell'Apostille, che conferisce al documento valore legale.

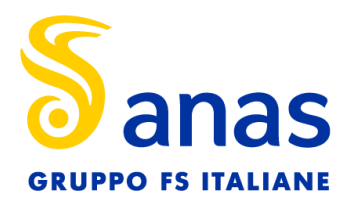

## <span id="page-9-1"></span><span id="page-9-0"></span>**3. Fatture e pagamenti**

## **3.1. HO EFFETTUATO IL PAGAMENTO PER RICHIEDERE UN'AUTORIZZAZIONE PER CONTO DI UN TRASPORTATORE CHE MI HA CONFERITO UNA SPECIFICA PROCURA, A CHI SARANNO INTESTATE LE FATTURE?**

Ai sensi dell'art. 18, del DPR 633/72 la fattura va emessa sempre nei confronti del committente della prestazione ovvero del cessionario del bene nelle operazioni di cessione di beni in quanto a nulla rileva ai fini IVA, chi effettua il pagamento della prestazione.

Il soggetto (Agenzia) che riceve dal committente (Trasportatore finale) un mandato con rappresentanza (ex art. 1704 del c.c.) per l'acquisto di beni e servizi in nome e per conto del proprio mandante (Traportatore finale) ai fini IVA realizza l'operazione direttamente a favore del proprio mandante (Trasportatore finale). Il mandatario (Agenzia), che debba recuperare le somme anticipate in nome e per conto del proprio mandante, può emettere un documento (fattura) nei confronti del mandante stesso ai sensi dell'art. 15, co. 1, n° 3, del DPR 633/72, in regime di esclusione dalla base imponibile delle somme addebitate.

#### <span id="page-9-2"></span>**3.2. IN CHE MODO POSSO PAGARE GLI ONERI DOVUTI PER LE DOMANDE DI AUTORIZZAZIONE?**

Il pagamento degli oneri dovuti per le domande di autorizzazione deve essere effettuato tramite la piattaforma Teweb a pagoPA.

I pagamenti devono essere effettuati accedendo prima nell'applicativo TEWEB nella sezione "Gestione richieste - Pagamenti" e non nel sito istituzionale dell'ANAS. Il pagamento degli oneri per Trasporti eccezionali, tramite pagoPA, può essere effettuato solo dal soggetto che ha predisposto la domanda (eventualmente anche dall'agenzia cui è stata conferita procura).

In alternativa i pagamenti possono essere effettuati tramite la stampa/creazione di un avviso di pagamento all'interno di Teweb. Una volta generato e salvato per renderlo stampabile, l'avviso di pagamento dovrà esser pagato entro 5 giorni. L'avviso di pagamento può comunque essere eliminato in autonomia e ricreato nuovamente.

Vi invitiamo a segnalare ogni eventuale anomalia a [serviziotrasportiecezionali@stradeanas.it.](mailto:serviziotrasportiecezionali@stradeanas.it)

#### <span id="page-9-3"></span>**3.3. HO COMPLETATO LA DOMANDA DI AUTORIZZAZIONE MA NON RIESCO AD INVIARLA.**

Per procedere all'invio di una domanda di autorizzazione cui sia stata allegata tutta la documentazione prevista, è necessario selezionare la pratica in "Gestione richieste" – "Pagamenti" quindi procedere al pagamento tramite la piattaforma pagoPA nella quale si verrà indirizzati da TEWEB o tramite la stampa/creazione di un avviso di pagamento (si rinvia alla Faq 18). Una volta generato, dovrà essere salvato, per renderlo stampabile, e pagato entro 5 giorni. Nel caso siano trascorsi più di 5 giorni, per poter procedere con ulteriori tentativi di pagamento, occorrerà procedere all'eliminazione dell'avviso scaduto.

E' possibile effettuare pagamenti multipli selezionando più pratiche prima di procedere al pagamento.

Se la domanda non è disponibile nella sezione "Pagamenti" di TEWEB, occorre che sia

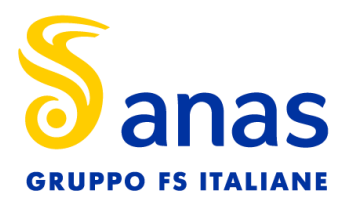

completata in tutte le sue parti obbligatorie, indicate con l'asterisco. E' anche probabile che sia necessario allegare la documentazione necessaria mancante.

## <span id="page-10-0"></span>**3.4. HO RICEVUTO UNA RICHIESTA DI PAGAMENTO, SI PUÒ EFFETTUARE PIÙ DI UN VERSAMENTO?**

Per le pratiche presenti nella sezione Pagamenti di TEWEB, è ammessa l'effettuazione di un pagamento per ciascuna posizione riportata nell'elenco. E' ammessa anche la selezione di più pratiche che devono però essere pagate con un unico versamento.

## <span id="page-10-1"></span>**3.5. PERCHÉ' DEVO PAGARE L'IMPOSTA DI BOLLO DI 2 € SU ALCUNE FATTURE DI TRASPORTI ECCEZIONALI?**

A norma dell'art. 6 della Tabella B, allegata al DPR n. 642/1972, in linea di principio, sono esenti in modo assoluto da imposta di bollo le fatture riguardanti operazioni soggette ad IVA. Se nella fattura vengono rilevati, contestualmente, sia importi soggetti ad IVA, sia importi non soggetti ad IVA, per verificare l'applicabilità o meno dell'imposta di bollo si deve considerare solo l'importo non assoggettato ad IVA. Se quest'ultimo è pari o superiore a €77,47, l'imposta di bollo di 2€ è dovuta (risoluzione n. 98 del 03/07/2001 dell'Agenzia delle Entrate).

Alla luce di ciò, l'imposta di bollo di €2,00 è dovuta per le fatture, relative a domande di autorizzazione per macchine agricole eccezionali, per le quali sia stato richiesto, con un'unica domanda, il rilascio di 2 o più autorizzazioni.

#### <span id="page-10-2"></span>**3.6. HO RICEVUTO L'AUTORIZZAZIONE MA NON LA FATTURA, COSA SI PUÒ FARE?**

E' possibile visualizzare copia della fattura nella sezione "Reporting"–"Ricevute di pagamento e fatture" di TEWEB:

- I clienti italiani potranno scaricare e stampare le copie delle fatture, (gli originali in formato XML vengono inviati al Sistema di Interscambio gestito dall'Agenzia dell'Entrate);
- I clienti stranieri potranno stampare le fatture in Originale.

In ogni caso l'Ufficio Anas che ha rilasciato l'autorizzazione è competente anche per la fatturazione.

#### <span id="page-10-3"></span>**3.7. È POSSIBILE OTTENERE IL RIMBORSO DEGLI ONERI VERSATI?**

È possibile chiedere il rimborso per l'importo versato in caso di:

- Duplicazione versamento;
- Importo eccedente quanto dovuto per la singola autorizzazione;
- Erroneo versamento.

Non possono invece essere accolte richieste di rimborso per:

- Gli oneri d'istruttoria di richieste già in lavorazione;
- L'indennizzo d'usura versato in maniera convenzionale, salvo il caso in cui esista la dimostrazione della perdita di possesso del veicolo trainante per i quali il rimborso sarà

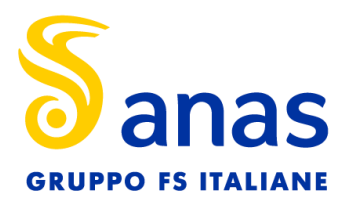

commisurato ai mesi interi versati e non usufruiti;

• Gli oneri versati per la maggiore usura calcolata in modo analitico relativi ad autorizzazioni singole o multiple, ad eccezione dei casi in cui sia possibile dimostrare con dichiarazioni sostitutive di atto notorio rilasciate da parti terze rispetto agli interessati al trasporto, della impossibilità di effettuare i viaggi, in tutto o in parte.

In caso di diniego di rilascio del titolo autorizzativo per il quale sia già stata versata l'imposta di bollo, il rimborso dell'importo relativo all'imposta di bollo, dovuta per il titolo autorizzativo non rilasciato, avviene automaticamente e contestualmente all'atto di diniego.

La richiesta di rimborso deve essere inviata tramite PEC alla Struttura Territoriale competente, inviando la stessa comunicazione in copia conoscenza anche all'ufficio trasporti eccezionali della medesima Struttura Territoriale.

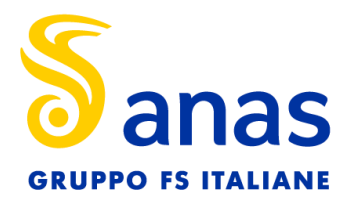

## <span id="page-12-1"></span><span id="page-12-0"></span>**4. Anagrafica veicoli**

## **4.1. QUANDO SI INSERISCE LA TARGA DI UN VEICOLO APPARE IL MESSAGGIO CHE IL VEICOLO È ASSOCIATO AD ALTRO UTENTE, COSA POSSO FARE?**

E' necessario inviare a [serviziotrasportieccezionali@stradeanas.it,](mailto:serviziotrasportieccezionali@stradeanas.it) copia della carta di circolazione aggiornata del veicolo in formato pdf o jpeg. Se non si è in possesso della carta di circolazione, occorre inviare il foglio di via ed il certificato di proprietà.

#### <span id="page-12-2"></span>**4.2. E' POSSIBILE UTILIZZARE VEICOLI IN LOCAZIONE/COMODATO D'USO?**

Sì, è possibile alle seguenti condizioni.

#### LOCAZIONE:

- se il nominativo/ragione sociale del titolare del diritto di utilizzo E' STATO ANNOTATO sulla carta di circolazione del veicolo non è necessario presentare la copia del contratto (cfr. art. 247-bis del DPR 495/92);
- se il nominativo/ragione sociale del titolare del diritto di utilizzo NON E' STATO ANNOTATO sulla carta di circolazione del veicolo è necessario presentare la copia del contratto registrato all'Agenzia delle Entrate.
- Il contratto deve:
- avere come oggetto esclusivo la locazione del veicolo e riportare sia la data, sia la durata dell'accordo, nonché i dati identificativi del veicolo;
- contenere l'esplicita dichiarazione che i veicoli rimangano nella disponibilità esclusiva dell'impresa locataria che li utilizza per tutta la durata del contratto;
- includere la condizione che i veicoli locati saranno guidati esclusivamente dal titolare dell'impresa locataria o da suo personale.

Per i contratti stipulati all'estero da ditte straniere non è necessaria la registrazione, deve comunque essere allegata per entrambi i contraenti la documentazione utile a determinare il tipo di attività svolta. E' necessaria la traduzione asseverata.

#### COMODATO D'USO:

E' necessario presentare, come previsto nella circolare prot. 5681 del 16 marzo 2015, copia vistata della dichiarazione di cui all'allegato 3 della circolare n. 4/2011.

#### TACITO RINNOVO:

In tutti i casi la durata dell'autorizzazione non può superare quella del rispettivo contratto e qualora sia presente la clausola di tacito rinnovo, dovrà essere presentata, anche successivamente la scadenza del contratto, la ricevuta rilasciata dall'Agenzia delle Entrate comprovante l'avvenuta annotazione del rinnovo. (Direttiva del MIT prot. n. 3756 del 27/7/2015).

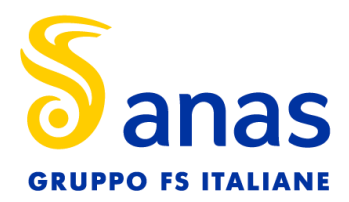

## <span id="page-13-0"></span>**4.3. DEVO RICHIEDERE UN'AUTORIZZAZIONE PER LE MACCHINE AGRICOLE QUALE DOCUMENTAZIONE È NECESSARIO PRESENTARE?**

E' necessaria la seguente documentazione da allegare nella sezione anagrafica veicoli:

- Per macchine agricole semoventi e rimorchi di massa complessiva superiore a 1,5 t:
	- carta di circolazione (con allegato tecnico parte integrante della stessa).
- Per macchine operatrici trainate:
	- certificato di idoneità tecnica (con allegato tecnico parte integrante dello stesso), esclusi seminatrici, erpici e aratri senza omologazione Reg. EU 167/2013.
- Per seminatrici, erpici e aratri con omologazione Reg. EU 167/2013:

certificato di idoneità tecnica (con allegato tecnico parte integrante dello stesso). Per ogni domanda di autorizzazione è necessario allegare anche:

- dichiarazione di responsabilità e autocertificazione di conformità delle copie allegate agli originali;
- per i complessi, formati da macchina agricola semovente con attrezzature portate e semi portate:
	- una rappresentazione grafica della macchina agricola nella sua massima configurazione dimensionale e ponderale;
- per i convogli, formati da macchina agricola semovente e trainata, solo nel caso di trasporto di macchine agricole eccezionali effettuato con rimorchi agricoli aventi almeno 2 assi:

schema grafico longitudinale e trasversale del convoglio indicando le dimensioni la ripartizione della massa sugli assi.

## <span id="page-13-1"></span>**4.4. HO AFFITTATO UN RAMO D'AZIENDA CON I RELATIVI MEZZI. PER LE AUTORIZZAZIONI DI TRASPORTI ECCEZIONALI È SUFFICIENTE PRESENTARE L'ATTO NOTARILE DI TALE OPERAZIONE?**

No, non è sufficiente l'atto notarile, è necessario stipulare un contratto di comodato/locazione per la disponibilità temporanea dei veicoli come da art. 247bis D.P.R. n. 495 del 16/12/1992. Il contratto deve essere registrato presso l'Agenzia delle Entrate.

#### <span id="page-13-2"></span>**4.5. HO ACQUISTATO UN MEZZO D'OPERA, È NECESSARIA L'AUTORIZZAZIONE?**

Sì, i veicoli classificati mezzo d'opera devono richiedere il rilascio di una autorizzazione alla circolazione per trasporto di materiali inerti e assimilati. Tali autorizzazioni sono valide fino al decimo giorno successivo alla pubblicazione in G.U. dell'elenco delle strade non percorribili o dell'attivazione dell'archivio nazionale delle strade previsto dall'art. 226 comma 1 D.Lgs. 285 del 1992. Alla domanda, oltre la documentazione prevista anche per le altre tipologie di veicoli, è necessario allegare la ricevuta del versamento dell'indennizzo d'usura versato alla Tesoreria

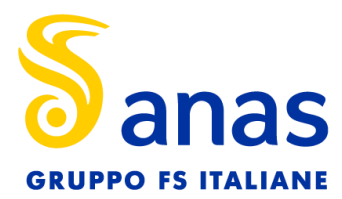

Provinciale dello Stato di Viterbo di cui all'Art. 34 D.L.vo n.285 del 30 aprile 1992 (Codice della Strada). Nella ricevuta dovrà essere inserita la targa del veicolo e la durata.

### <span id="page-14-0"></span>**4.6. HO UN MEZZO A CONFIGURAZIONE VARIABILE, MA IN ANAGRAFICA VEICOLI NON RIESCO A MODIFICARE GLI ASSI COME POSSO FARE?**

Per i veicoli a configurazione variabile vanno indicati nell'anagrafica i dati della carta di circolazione, al momento della compilazione della domanda di autorizzazione è possibile modificare tali dati con una delle configurazioni previste nella documentazione del veicolo.

## <span id="page-14-1"></span>**4.7. HO UN CARRELLO PORTA BARRA SENZA TARGA COME FACCIO AD INSERIRLO NELLA MIA ANAGRAFICA VEICOLI?**

Questa tipologia di macchine, che non hanno numero di targa, devono essere create indicando o il numero di telaio (senza inserire simboli come \*/.) oppure il numero che questi mezzi hanno sulla targhetta. Dopo avere inserito uno dei 2 valori, è necessario selezionare come tipo veicolo: MACCHINA OPERATRICE AGRICOLA TRAINATA. Nella descrizione della macchina si deve indicare: CARRELLO PORTA BARRA. Completare l'operazione inserendo tutti i dati richiesti. Alla voce "TIPOLOGIA OCCHIONE", se non si conosce questo dato, selezionarne uno qualsiasi dall'elenco. E' sempre necessario allegare il documento di circolazione della macchina nella sezione carta di circolazione.

## <span id="page-14-2"></span>**4.8. NELL'ANAGRAFICA VEICOLI DELLA MIA DITTA I MEZZI SONO TUTTI INDICATI CON IL COLORE ROSSO E NON SONO EDITABILI, COME POSSO FARE?**

E' probabile che manchino alcuni dati e di conseguenza le targhe sono riportate in rosso. Potrebbero mancare dati come l'altezza del mezzo e la distanza degli interassi; tali dati sono comunque presenti sullo schema grafico di ogni mezzo ed è necessario inserirli.

Se Teweb non consente l'inserimento, occorre inviare una mail (con i dati da inserire) a [serviziotrasportieccezionali@stradeanas.it.](mailto:serviziotrasportieccezionali@stradeanas.it)

## <span id="page-14-3"></span>**4.9. HO CREATO UN VEICOLO IN PROCEDURA CON TARGA ERRATA LA PROCEDURA NON MI PERMETTE DI EFFETTUARE LA CORREZIONE, COME POSSO FARE?**

Non essendo possibile modificare targhe di veicoli già inseriti è necessario inviare una mail a: [serviziotrasportieccezionali@stradeanas.it,](mailto:serviziotrasportieccezionali@stradeanas.it) allegando copia della carta di circolazione e indicando il numero di targa errata che verrà da noi eliminata dall'anagrafica veicoli della ditta. Dovrete creare ex novo la targa corretta in procedura.

## <span id="page-14-4"></span>**4.10. SULLA CARTA DI CIRCOLAZIONE DELLA MIA MIETITREBBIA VIENE MENZIONATO IL CARRELLO PORTA BARRA CON LA SIGLA 5F8, COME POSSO FARE PER CREARE IL MEZZO IN ANAGRAFICA VEICOLI?**

È necessario creare il carrello, nell' anagrafica veicoli della ditta, con il numero di targa della mietitrebbia aggiungendo, alla fine della targa, la sigla 5F8; infine come documento, si dovrà allegare la stessa carta di circolazione della mietitrebbia.

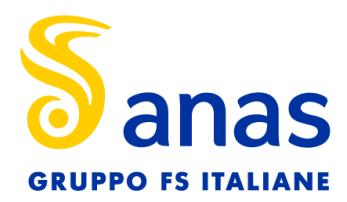

## <span id="page-15-1"></span><span id="page-15-0"></span>**5. Autorizzazioni**

#### **5.1. E' POSSIBILE RICHIEDERE LA VOLTURA DI UN'AUTORIZZAZIONE?**

Nei casi di fusione per incorporazione e cessione di azienda (o ramo di essa), gli interessati possono richiedere la voltura delle autorizzazioni all'ufficio che a suo tempo ha rilasciato il titolo autorizzativo, presentando:

- domanda di voltura (mod. all. TE Domanda voltura);
- l'attestazione del versamento degli oneri dovuti per le modifiche/integrazioni;
- copia dell'atto di cessione o di fusione di azienda;
- la visura camerale storica;
- copia del documento di identità del titolare o legale rappresentante della ditta.

#### <span id="page-15-2"></span>**5.2. L'AUTORIZZAZIONE È STATA SMARRITA, DETERIORATA, RUBATA ECC…COSA SI PUÒ FARE?**

Le autorizzazioni rilasciate dal 16 novembre 2017 poiché sono in formato digitale, sono sempre disponibili nell'area riservata di TEWEB.

In caso di smarrimento di una vecchia autorizzazione cartacea è necessario richiedere una nuova autorizzazione.

#### <span id="page-15-3"></span>**5.3. QUANTO TEMPO SONO VALIDE LE AUTORIZZAZIONI PER LE MACCHINE AGRICOLE?**

Le autorizzazioni per le macchine agricole hanno, di norma, validità di 24 mesi, su domanda degli interessati possono essere rilasciate autorizzazioni con validità inferiore. In ogni caso per tali autorizzazioni l'imposta di bollo è dovuta in misura doppia (L.120/2010).

## <span id="page-15-5"></span><span id="page-15-4"></span>**5.4. DEVO RICHIEDERE UNA MODIFICA/INTEGRAZIONE DI UN'AUTORIZZAZIONE IN CORSO DI RILASCIO O GIÀ RILASCIATA, COSA SI DEVE FARE?**

Per chiedere una modifica o integrazione, di una pratica in corso d'istruttoria o di una autorizzazione già rilasciata, è necessario accedere al portale ANAS TEWeb, cliccare su "Gestione richieste "e, dal menu a tendina, scegliere la voce "Richieste di modifica e integrazione ". Nella pagina successiva si dovrà indicare il numero della pratica, per la quale si vuole chiedere una modifica e seguire le indicazioni della procedura.

Non è possibile richiedere modifiche di percorso per autorizzazioni singole o multiple già rilasciate. In tal caso è necessario presentare una nuova domanda di autorizzazione.

Il rilascio di provvedimenti di modifica o integrazione dell'itinerario di autorizzazioni singole o multiple già rilasciate, è previsto alle seguenti condizioni:

- le località di origine e destinazione (invariabili) debbono essere indicate, in modo inequivocabile, sulla dichiarazione sostitutiva di atto notorio già allegata alla domanda di autorizzazione;
- pagamento degli oneri di istruttoria per il provvedimento di modifica, precedentemente comunicati dall'ufficio competente;
- versamento integrativo dell'indennizzo per la maggiore usura della strada ove dovuto.

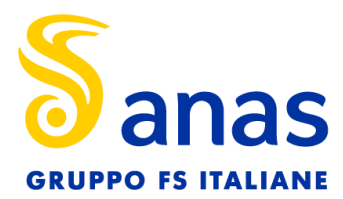

Non è possibile richiedere modifiche/integrazioni in sede di rinnovo dell'autorizzazione. E' invece possibile richiedere modifiche/integrazioni a domande di proroga in lavorazione o già rilasciate.

## **5.5. E' POSSIBILE SOSTITUIRE IL VEICOLO TRAINANTE IN UN'AUTORIZZAZIONE DI TIPO PERIODICO?**

Si è possibile la sostituzione del veicolo trainante nelle autorizzazioni periodiche - ex art. 13, c. 2, punto A), e ex art.13, c. 2, punto B), lettere b), e), f), e g), con le limitazioni che si riportano di seguito:

- la sostituzione del veicolo trainante è ammessa una sola volta;
- il nuovo veicolo deve avere le medesime caratteristiche di quello da sostituire;
- devono essere indicate e documentate le motivazioni che determinano la necessità della sostituzione (furto, distruzione, radiazione o riparazione che richieda un fermo del veicolo superiore a 30 giorni);
- la sostituzione non è ammissibile in caso di rinnovo.

Qualora siano soddisfatte tutte le condizioni sopra indicate deve essere inviata, tramite PEC, una domanda indicante la targa del veicolo trainante sostitutivo. L'ufficio TE competente verificata la fattibilità comunicherà l'esatto importo degli oneri da versare. Per le autorizzazioni eccedenti i limiti di cui all'art. 62 del D.lgs. 285/92, è necessario il pagamento dell'indennizzo per la maggiore usura della strada, dovuto ai sensi dell'art. 18 del DPR 495/92, per il nuovo veicolo trainante.

## <span id="page-16-0"></span>**5.6. HO NECESSITÀ DI AVERE L'AUTORIZZAZIONE PRIMA DEI 15 GIORNI PREVISTI DALLA NORMA.**

E' possibile richiedere la riduzione dei tempi di rilascio come da art. 14 co.2, D.P.R. n. 495 del 16/12/1992.

In fase di compilazione nella domanda occorre selezionare la casella "Procedura d'urgenza per rilascio entro 3 gg lavorativi (\*)". Selezionando la casella il richiedente si impegna al pagamento del diritto di urgenza, pari a quattro (4) volte gli oneri previsti per l'istruttoria al netto di quanto già versato, dovuto solo nel caso l'autorizzazione sia rilasciata entro tre (3) giorni lavorativi.

#### <span id="page-16-1"></span>**5.7. NON HO RICEVUTO L'AUTORIZZAZIONE RILASCIATA, COME SI PUÒ REPERIRE?**

L'autorizzazione può essere visualizzata e scaricata, insieme ai Nulla Osta, nella sezione "Gestione pratiche" - "visualizzazione pratiche" di TEWEB.

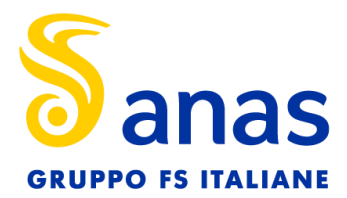

## <span id="page-17-1"></span><span id="page-17-0"></span>**6. Preavvisi e App TEWEB**

#### **6.1. COME POSSO INVIARE UN PREAVVISO DI TRANSITO?**

Come indicato al punto 5 delle "prescrizioni per l'uso delle autorizzazioni" presente nella sezione "Informazioni utili e FAQ" di TEWEB, qualora nei nulla osta tecnici, costituenti parte integrante dell'autorizzazione, sia prescritto l'obbligo di invio di un preavviso di transito, prima dell'inizio di ciascun viaggio, il titolare dell'autorizzazione deve provvedere all'invio del preavviso di transito, in mancanza del quale il trasporto eccezionale deve ritenersi NON AUTORIZZATO. Nella sezione "Gestione pratiche" - "Preavvisi di transito" selezionando il n. di Ordine Nazionale è possibile inserire i dati del preavviso, tenendo in considerazione quanto indicato nei N.O.T. La ricevuta del preavviso di transito costituisce parte integrante dell'autorizzazione.

Nella sezione "Guida all'utilizzo" - "Gestione pratiche" sono indicate le informazioni su come procedere.

#### <span id="page-17-2"></span>**6.2. COME POSSO ANNOTARE L'AVVIO DI UN VIAGGIO?**

L'annotazione della data e dell'ora di inizio e di fine viaggio deve essere effettuata utilizzando TEWEB APP (disponibile per dispositivi mobili iOS e Android).

In caso di difficoltà legate all' annotazione del viaggio, dovrà esser contattata la Sala Operativa della Struttura Territoriale Anas competente che provvederà all'effettuazione dell'annotazione di inizio del viaggio, previa comunicazione dei dati riportati sulla ricevuta del preavviso di transito. In caso di ulteriori problematiche, dovrà essere inviata una mail [PEC alla Struttura Territoriale](https://www.stradeanas.it/it/contatti-pec) competente.

## <span id="page-17-3"></span>**6.3. DEVO UTILIZZARE IN UN VIAGGIO UN VEICOLO DI RISERVA, SONO OBBLIGATO A COMUNICARLO?**

Per le autorizzazioni di tipo SINGOLA e MULTIPLA, è consentita la sostituzione dei veicoli principali con i veicoli indicati come riserva. Il titolare dell'autorizzazione dovrà indicare le targhe dei veicoli da utilizzare nel preavviso di transito da inviare prima di ciascun viaggio tramite TEWEB, nel caso sia stato prescritto il preavviso di transito nei nullaosta.

In mancanza di tale comunicazione il trasporto eccezionale deve ritenersi NON AUTORIZZATO.

#### <span id="page-17-4"></span>**6.4. COME SI PUÒ ANNOTARE IL RITORNO A CARICO/VUOTO DI UN VIAGGIO CON LA APP?**

Il preavviso che si effettua su TEWEB è relativo ai singoli viaggi autorizzati comprensivi del ritorno a carico/vuoto, se correttamente richiesto ed autorizzato.

L'annotazione del ritorno a carico (o a vuoto) potrà essere effettuato, anche in data diversa rispetto all'andata; in questo caso, il viaggio avviato dovrà essere sospeso con la funzione "Pausa tecnica" di TEWEB APP al termine del viaggio di "andata" e riavviato al momento della ripartenza per il "ritorno".

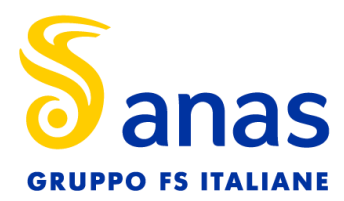

#### <span id="page-18-0"></span>**6.5. QUALI SONO LE CREDENZIALI DI ACCESSO TEWEB APP?**

L'identificativo e la password per accedere a TEWEB APP sono diversi da quelli utilizzati per le richieste di autorizzazione. La prima password viene creata dall'intestatario del titolo autorizzativo (o dall'agenzia) al momento della creazione profilo utente APP, successivamente si può richiederne una nuova, direttamente da TEWEB APP, cliccando su "hai dimenticato la password".

#### <span id="page-18-1"></span>**6.6. QUALI SONO I REQUISITI MINIMI PER IL FUNZIONAMENTO DI TEWEB APP?**

Android 4.4 e release successive – iOS 8 e release successive.

#### <span id="page-18-2"></span>**6.7. CHE DIFFERENZA C'È TRA PAUSA TECNICA E PAUSA BREVE?**

La "pausa tecnica" deve essere utilizzata nel caso in cui un'attività necessiti di una sosta più lunga, come ad esempio lo scarico della merce trasportata o la riparazione di un veicolo danneggiato. La pausa tecnica consente di avviare un altro viaggio della stessa autorizzazione, ovvero di un'altra autorizzazione in corso di validità, da parte dello stesso autista e se nel preavviso sono stati aggiunti più autisti, è possibile intercambiarli tra di loro nel transito.

Se invece viene utilizzata la "Pausa breve", il sistema impedisce allo stesso autista di avviare un qualsiasi altro viaggio.

## <span id="page-18-3"></span>**6.8. E' POSSIBILE AVVIARE UN VIAGGIO SENZA CONOSCERE L'ID DI PREAVVISO, MA CONOSCENDO SOLO IL NUMERO D'ORDINE NAZIONALE DELL'AUTORIZZAZIONE?**

No. Per avviare il viaggio è sempre necessario conoscere l'ID del preavviso.